## HOW TO ACCESS STUDENT PORTAL?

## 1098T

## NYADI.EDU - Click TOP OF THE SCREEN "STUDENT PORTAL"

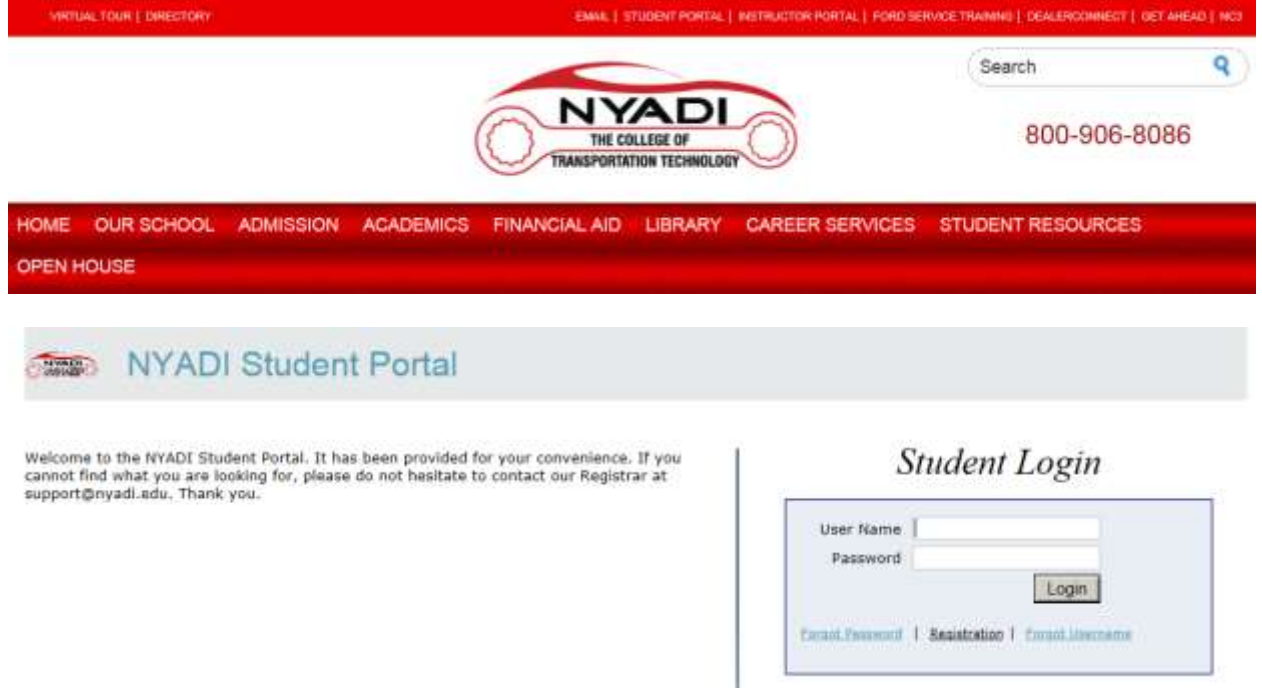

If you have not already REGISTERED – click "Registration"

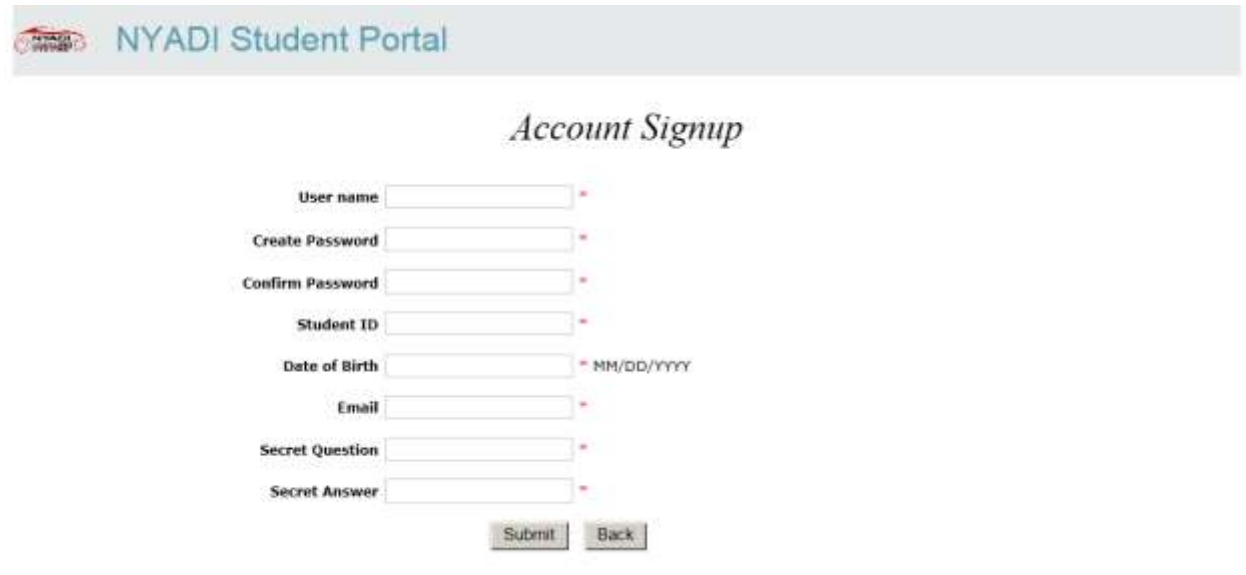

\* Student ID # is on your NYADI College ID Badge

Once you have created and log-in to "STUDENT PORTAL" click on Reports then Student 1098T PDF – choice year

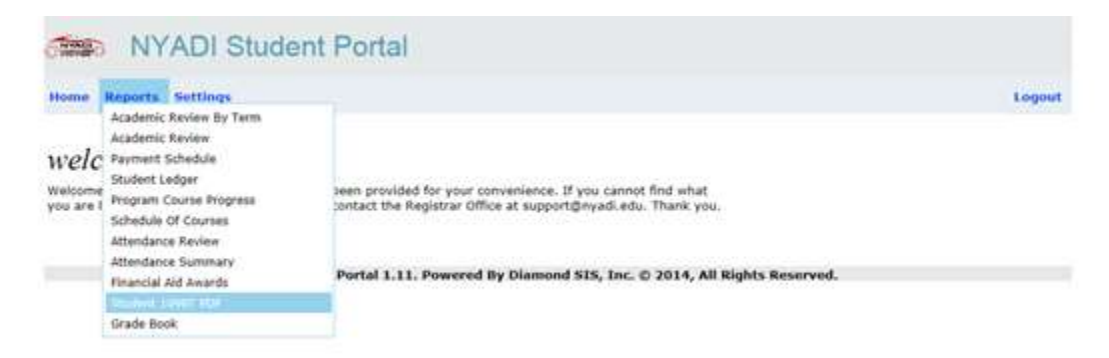